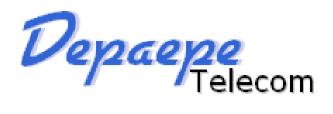

# HD2000 IP Phone User Manual

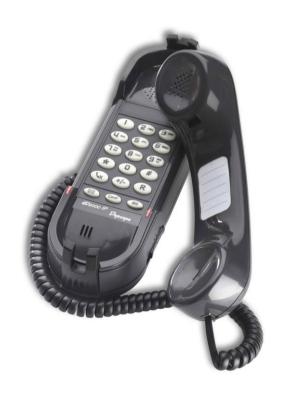

## Made in France SAS HENRI DEPAEPE

http://www.depaepe.com

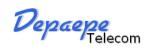

## **Table of Content**

| 1. | WELCOME.     |                                                        | 4  |
|----|--------------|--------------------------------------------------------|----|
| 2. | WHAT IS IN   | THE PACKAGE                                            | 4  |
| 3. | Key Feature  | s                                                      | 5  |
| 4. | Hardware sp  | oecification                                           | 6  |
| 5. | INSTALLATI   | ONS                                                    | 6  |
|    | 5.1. Pov     | ver and LAN connection                                 | 6  |
|    | 5.2. Wal     | ls mount installation:                                 | 8  |
| 6. | Get Familiar | with the telephone                                     | 10 |
| 7. | BASIC OPE    | RATIONS                                                | 12 |
|    | 7.1. Get     | Familiar with Voice menu (keypad models only)          | 12 |
|    | 7.2. Mak     | ke a Phone call (keypad models only)                   | 14 |
|    | 7.2.1.       | Completing Calls                                       | 14 |
|    | 7.2.2.       | Quick IP Call Mode                                     | 14 |
|    | 7.3. ANS     | SWERING PHONE CALLS                                    | 15 |
|    | 7.3.1.       | Receiving Calls                                        | 15 |
|    | 7.4. PHO     | ONE FUNCTIONS DURING A PHONE CALL (keypad models only) | 15 |
|    | 7.4.1.       | Call Hold                                              | 15 |
|    | 7.4.2.       | Call Waiting and Call Flashing                         | 15 |
|    | 7.4.3.       | Call Transfer                                          | 15 |
|    | 7.4.         | 3.1 Blind Transfer                                     | 15 |
|    | 7.4.         | 3.2 Attended Transfer                                  | 15 |
|    | 7.4.4.       | Conference Call                                        | 16 |
|    | 7.4.5.       | Mute incoming calls                                    | 16 |
|    | 7.4.6.       | Voice Messages (Message Waiting Indicator)             | 16 |
|    | 7.5. CAL     | LL FEATURES (keypad models only)                       | 17 |
|    | 7.5.1.       | Call Features Tables                                   | 17 |
| 8. | CONFIGURA    | ATION GUIDE                                            | 18 |
|    | 8.1. Cor     | figuring HD2000IP using Web Browser                    | 18 |
|    | 8.1.1.       | Get the IP address of the HD200IP:                     | 18 |
|    | 8.1.2.       | Accessing the Web Configuration                        | 18 |
|    | 8.1.3.       | User Programming and Configuration                     | 19 |
|    | 8.1.4.       | Login, Passwords                                       | 19 |
|    | 8.1.5.       | Configuration Options and Explanations                 | 20 |
|    | 8.1.         | 5.1 Device Status                                      | 20 |

|     | Depaepe<br>Teleco | m                                 | HD2000 IP User Manual |
|-----|-------------------|-----------------------------------|-----------------------|
|     | 8.1.5.2           | Account                           | 22                    |
|     | 8.1.5.3           | Network                           | 33                    |
|     | 8.1.5.4           | Setting                           | 37                    |
|     | 8.1.6. Sa         | ving the Configuration Changes    | 48                    |
|     | 8.1.7. Re         | booting the HD2000IP              | 48                    |
|     | 8.1.8. Co         | nfiguration through a Central Ser | ver48                 |
| 9.  | SOFTWARE UPO      | RADE                              | 50                    |
| 10. | RESTORE TO FA     | CTORY DEFAULT SETTINGS            | 51                    |

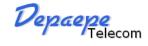

#### 1. WELCOME

The IP PHONE HD2000IP is an internet telephone set that features superb audio quality, rich functionalities, high level of integration, and compactness. By converting analog voice for transmission over the internet, the IP Phone HD2000IP allows users with broadband internet connections to make calls to and from anywhere in the world. The IP PHONE HD2000IP is fully compatible with SIP industry standard and can interoperate with many other SIP compliant devices and software on the market.

#### 2. WHAT IS IN THE PACKAGE

The HD2000IP package contains:

➤ One HD2000IP VoIP Phone

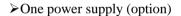

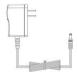

➤ Quick installation guide and quick user guide

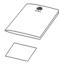

➤ 1 thin screw, 2 bigger screws, 1 foam.

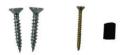

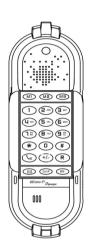

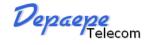

### 3. Key Features

- Support SIP 2.0 (RFC 3261), TCP/UDP/IP, RTP/RTCP, HTTP, ICMP, ARP/RARP, DNS, DHCP, NTP, PPPoE, STUN, UPNP,TFTP, etc.
- ▶ Powerful Digital Signal Processing (DSP) technology to ensure superior audio quality
- Support various codecs including G.711 (PCM a-law and u-law), G.723.1, G.729A/B, G.726-32, G.722, GSM FR, iLBC.
- Support standard encryption and authentication (DIGEST using MD5, MD5-sess), AES?
- Support for Layer 2 QoS (802.1Q/VLAN Tag, 802.1p) and Layer 3 QoS (ToS, DiffServ, MPLS)
- Support Silence Suppression, VAD (Voice Activity Detection), CNG (Comfort Noise Generation), Acoustic Echo Cancellation (AEC) with Acoustic Gain Control(AGC) for speakerphone mode.
- Support automated provisioning for mass deployment ,RTP and TLS (pending)for security protection
- >Support automated NAT traversal without manual manipulation of firewall/NAT
- Support Hold, Transfer, Forward, 3-way Conference, in-band and out-of-band DTMF, Call Waiting, Call Log, Off-hook Auto Dial, Auto Answer, Downloadable Ringtones, SMS, Direct IP Call, Intercom, Paging, Pick up.
- Support syslog, full duplex hands-free speakerphone with advanced acoustic echo cancellation, redial, volume control, voice mail with indicator, downloadable ring tones.
- ➤ Provide easy configuration through manual operation (phone keypad), Web interface or automated centralized configuration file via TFTP, HTTP, FTP, HTTPS.
- ➤ Support 6 dedicated function keys: Mute, 3 level volume key, Flash (Hold), Message, Conference, Redial.
- Support 3 levels ringer volume ( high/middle/off for HD2000IP with keypad, high/middle/low for HD2000IP urgence)

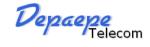

## 4. Hardware specification.

| Model                   | HD2000IP                         |
|-------------------------|----------------------------------|
| LAN interface           | 1x RJ45 100Base-T(PoE supported) |
| PoE Class 4             | Power consumption 1,600 mW       |
|                         | Current consumption 34 mA        |
| Power supply (optional) | Input: 100-240VAC 50-60 Hz       |
|                         | Output: +5VDC, 1200mA            |
|                         | CE/FCC/UL certification          |
| Dimension               | 215 x 165 x 70 mm (L x W x H)    |
| Weight                  | 0.9kg                            |
| Temperature             | 40 – 130 F                       |
|                         | 5 – 45 C                         |
| Humidity                | 10 - 90%                         |

#### 5. INSTALLATIONS

#### 5.1. Power and LAN connection

Following are the steps to install a HD2000IP:

- Connect Ethernet cable from back of the phone (LAN Port) to a PoE port of switch or router.
- ➤ If you don't have PoE switch or router, please use power adapter (optional) into back of the phone and connect it to a power outlet.

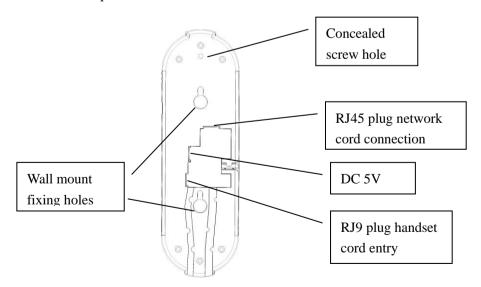

| Power Jack   | 5V DC power port             |
|--------------|------------------------------|
| LAN          | 10/100Mbps RJ45 port for LAN |
| Handset Jack | RJ9 port connect to handset  |

#### SAFETY COMPLIANCES

The HD2000IP phone complies with FCC/CE and various safety standards. The HD2000IP power adaptor (optional) is compliant with these standards. Only use the HD2000IP power adaptor provided by Depaepe. The manufacturer's warranty does not cover damages to the phone caused by unsupported power adaptors.

#### **WARRANTY**

If you purchased your HD2000IP from a reseller, please contact the company where you purchased your phone for replacement, repair or refund. If you purchased the product directly from DEPAEPE technologies, contact your DEPAEPE's Sales and Service Representative for a RMA (Return Materials Authorization) number before you return the product. DEPAEPE reserves the right to remedy warranty policy without prior notification.

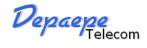

#### **5.2.** Walls mount installation:

The HD2000 IP comes with a small plastic bag containing 1 thins screw and a foam plug to be used for preventing theft or unauthorized removal, 2 bigger screws for wall mount fixing.

1) Drill 2 holes as shown on the wall mounting layout (see the next drawing). Install the 2 bigger screws in those holes on the wall.

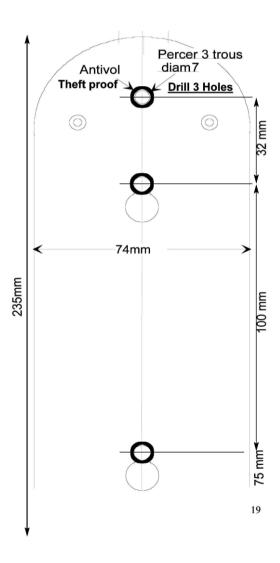

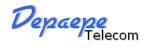

- 2) If the telephone must be secured against thefts or unauthorized removal, drill a third hole as shown on the wall mounting layout.
- 3) Check the LAN or/and Power connection.
- 4) Align the 2 slots at the base of the HD2000IP in front of the 2 screws and pull down.
- 5) If needed, install the third screw though the hole located above the telephone (see the page 6) and hide it with the foam plug.

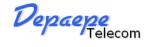

## 6. Get Familiar with the telephone

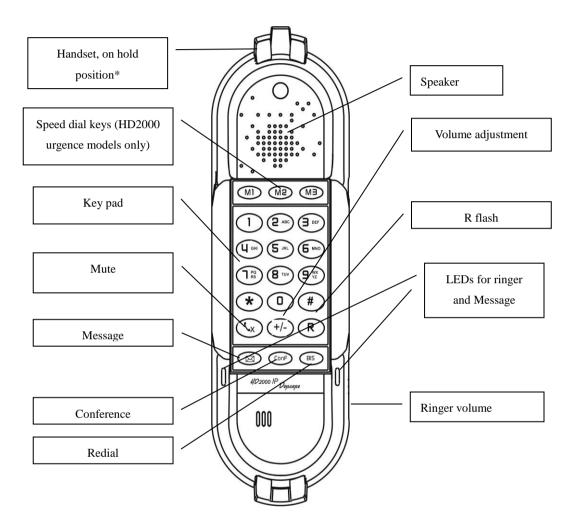

<sup>\*</sup>Handset on hold position: This feature can be used to secure the handset while waiting for someone to 'come to the phone' without going back to on-hook condition.

| Keypad Buttons  | Keypad Buttons Definitions                                                                                                    |
|-----------------|----------------------------------------------------------------------------------------------------|
| 0 - 9, *(.), #  | To input: numbers, *(.), #                                                                                                    |
| (Vx)            | Stop voice to receiver (Mute key).                                                                                                    |
|                 | Enter to retrieve voice mails or other messages                                                                                                    |
| +/- **          | control the earpiece (Handset) volume, the last<br>state is memorized, when you press the key, you<br>increase the volume up to the maximum step, a<br>new pressing goes to the first step |
| R               | Switch the call (Transfer key)                                                                                                    |
| ConF            | Conference call for three sides                                                                                                    |
| #               | Press # button to send a call immediately before "no key entry timeout" value Expires                                                                                                    |
| Bis             | redial the last number dialed                                                                                                    |
| Speed dial keys | Short cut of register call                                                                                                    |

#### \*\*Note:

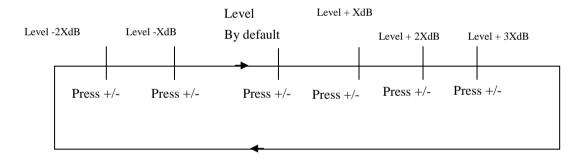

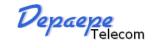

## 7. BASIC OPERATIONS

## 7.1. Get Familiar with Voice menu (keypad models only)

HD2000IP has stored a voice prompt menu for quick access to settings and simple configuration. You can enter this voice prompt menu one ways

➤ Pick up the receiver of the telephone and press "\*\*\*"

A voice will say, "Enter the new option." At this point, you can select from the following menu voice prompt options to begin using the HD2000IP:

| Menu    | Voice Will Say the Following:                            |                                                 |  |
|---------|----------------------------------------------------------|-------------------------------------------------|--|
| Main    | "Enter a Menu Option"                                    | Enter "*" for the next menu option              |  |
| Menu    | Enter a Mena option                                      | Enter "#" to return to the main menu            |  |
| 1120220 |                                                          | Enter 01 – 08,12 - 17, 47, 86 or 99 Menu        |  |
|         |                                                          | option                                          |  |
| 01      | "DHCP Mode", "Static IP Mode"                            | Enter '9' to toggle the selection               |  |
|         | 21121 1120 <b>40</b> , 2 <b>44</b> 110 11 1120 <b>40</b> | If user selects "Static IP Mode", user needs    |  |
|         |                                                          | configure all the IP address information        |  |
|         |                                                          | through menu 02 to 05.                          |  |
|         |                                                          | If user selects "Dynamic IP Mode", the          |  |
|         |                                                          | device will retrieve all IP address information |  |
|         |                                                          | from DHCP server automatically when user        |  |
|         |                                                          | reboots the device.                             |  |
| 02      | "IP Address " + IP address                               | The current WAN IP address is announced. If     |  |
|         |                                                          | in Static IP Mode, enter 12-digit new IP        |  |
|         |                                                          | address like 192168000123.                      |  |
| 03      | "Subnet " + IP address                                   | Same as Menu option 02                          |  |
| 04      | "Gateway" + IP address                                   | Same as Menu option 02                          |  |
| 05      | "DNS Server" + IP address                                | Same as Menu option 02                          |  |
| 06      | "MAC Address"                                            | Announces the Mac address of the unit.          |  |
| 07      | Preferred Vocoder                                        | Enter "9" to go to the next selection in the    |  |
|         |                                                          | list:                                           |  |
|         |                                                          | ➤ PCM U                                         |  |
|         |                                                          | ➤ PCM A                                         |  |
|         |                                                          | ➤ G-726                                         |  |
|         |                                                          | ➤ G-723                                         |  |
|         |                                                          | ➤ G-729                                         |  |

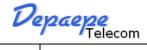

| 08 | Your number is          | The current number is announced.                |
|----|-------------------------|-------------------------------------------------|
| 12 | WAN Port Web Access     | Enter "9" to toggle between enable and          |
|    |                         | disable                                         |
| 13 | Firmware Server IP      | Announces current Firmware Server IP            |
|    | Address                 | address. Enter 12 digit new IP address.         |
| 14 | Configuration Server IP | Announces current Config Server Path IP         |
|    | Address                 | address. Enter 12 digit new IP address.         |
| 15 | Upgrade Protocol        | Upgrade protocol for firmware and               |
|    |                         | configuration update.                           |
|    |                         | Enter "9" to toggle between TFTP and HTTP       |
| 16 | Firmware Version        | Firmware version information.                   |
| 17 | Firmware Upgrade        | Firmware upgrade mode. Enter "9" to rotate      |
|    |                         | among the following three options:              |
|    |                         | 1. always check                                 |
|    |                         | 2. check when pre/suffix changes                |
|    |                         | 3. never upgrade                                |
| 47 | "Direct IP Calling"     | Enter the target IP address to make a direct IP |
|    |                         | call, after dial tone. (See "Make a Direct IP   |
|    |                         | Call".)                                         |
| 99 | "RESET"                 | Enter "9" to reboot the device; or              |
|    |                         | Enter MAC address to restore factory default    |
|    |                         | setting (See Restore Factory Default Setting    |
|    |                         | section)                                        |
|    | "Invalid Entry"         | Automatically returns to Main Menu              |

#### Other Menu Prompt Features:

- > "\*" shifts down to the next menu option
- >"#" returns to the main menu
- >"9" functions as the ENTER key in many cases to confirm an option
- ➤ All entered digit sequences have known lengths 2 digits for menu option and 12 digits for IP address. Once all of the digits are collected, the input will be processed.
- ➤ Incorrect keyed entry cannot be deleted or undone. The HD2000IP will prompt you to start over by telling you that you made an error.

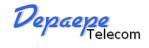

#### 7.2. Make a Phone call (keypad models only)

#### 7.2.1. Completing Calls

There are two ways to complete a call:

- **DIAL:** To make a phone call.
  - Take Handset off-hook
  - The phone will have a dial tone.
  - Enter the phone number
  - Waiting for 4 seconds or press the # key

Note: 1) The value 'no key entry time out' by default is 4 seconds, you can change it.

- 2) You can also modify the dial plan for send a call immediately.
- **REDIAL:** To redial the last dialed phone number.
  - Take Handset off-hook
  - press Bis button.

#### 7.2.2. Quick IP Call Mode

Direct IP calling allows two phones to talk to each other in an ad hoc fashion without a SIP proxy. VoIP calls can be made between two phones if:

- Both phones have public IP addresses, or
- Both phones are on a same LAN/VPN using private or public IP addresses, or
- Both phones can be connected through a router using public or private IP addresses (with necessary port forwarding or DMZ)

The HD2000IP also supports Quick IP call mode. This enables the phone to make direct IP-calls, using only the last few digits (last octet) of the target phone's IP-number.

This is possible only if both phones are in under the same LAN/VPN. This simulates a PBX function using the CMSA/CD without a SIP server. Controlled static IP usage is recommended.

#### For example:

192.168.0.2 calling 192.168.0.3 -- dial \*473 follow by #

192.168.0.2 calling 192.168.0.23 -- dial \*4723 follow by #

192.168.0.2 calling 192.168.0.123 -- dial \*47123 follow by #

192.168.0.2: dial \*473 and \*4703 and \*47003 results in the same call -- call 192.168.0.3

**NOTE:** If you have a SIP Server configured, a Direct IP-IP still works. If you are using STUN, the Direct IPIP call will also use STUN. Configure the "Use Random Port" to "NO" when completing Direct IP calls.

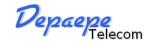

#### 7.3. ANSWERING PHONE CALLS

#### 7.3.1. Receiving Calls

- 1. Incoming single call: Phone rings with selected ring-tone. Answer call by taking Handset.
- **2. Incoming multiple calls**: When another call comes in while having an active call, the phone will produce a Call Waiting tone (stutter tone). Answer the incoming call by pressing the "R" key. The current active call will be put on hold.

## 7.4. PHONE FUNCTIONS DURING A PHONE CALL (keypad models only)

#### **7.4.1.** Call Hold

While in conversation, pressing the "R" button will put the remote end on hold. Pressing the "R" button again will release the previously Hold state and resume the bi-directional media.

#### 7.4.2. Call Waiting and Call Flashing

If call waiting feature is enabled, while the user is in a conversation, he will hear a special stutter tone if there is another incoming call. User then can press R button to put the current call party on hold automatically and switch to the other call. Pressing flash button toggles between the two active calls.

#### 7.4.3. Call Transfer

HD2000IP supports both blind and attended call transfer. Each is easy to use. Use blind transfer if you want to transfer a call without speaking with someone first; use attended transfer if you want to speak with the someone prior to transferring call.

#### 7.4.3.1 Blind Transfer

Transfer an active call to a third party without announcement.

Press the R button and wait for a dial tone. Dial the third party's phone number followed by the # button.

Hang up to transfer the call

**NOTE:** The "Enable Call Feature" must be configured to "Yes" in the web configuration page to enable this feature.

#### 7.4.3.2 Attended Transfer

Transfer an active call to a third party with attended.

Press R button and make a call and automatically place the ACTIVE call on HOLD. Once the

## Depace Telecom

#### HD2000 IP User Manual

call is established, hang up to transfer the call.

**NOTE**: To transfer calls across SIP domains, SIP service providers must support transfer across SIP domains.

#### 7.4.4. Conference Call

HD2000IP phone supports 3-way conference.

Assuming that call party A and B are in conversation. A wants to bring C in a conference:

- A presses the "R" button to get a dial tone and put B on hold
- A dials C's number then "SEND" key to make the call
- ➤ If C answers the call, then A presses "CONF" button to bring B, C in the conference.
- > If C does not answer the call, A can press R back to talk to B.

#### **NOTE:**

> During the conference, if B or C drops the call, the remaining two parties can still talk. However, if A the conference initiator hangs up, all calls will be terminated.

#### 7.4.5. Mute incoming calls

Press the Mute button to enable/disable muting the microphone.

#### 7.4.6. Voice Messages (Message Waiting Indicator)

A blinking red MWI (Message Waiting Indicator) indicates a message is waiting. Press the MSG button to retrieve the message. An IVR (Interactive Voice Response) will prompt the user through the process of message retrieval.

**NOTE:** Account requires a voicemail portal number to be configured in the "voicemail user id" field.

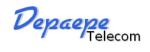

## 7.5. CALL FEATURES (keypad models only)

#### 7.5.1. Call Features Tables

Following table shows the call features of HD2000IP:

| Key        | Call Features                                                                   |  |
|------------|---------------------------------------------------------------------------------|--|
| *30        | Block Caller ID (for all subsequent calls)                                      |  |
| *31        | Send Caller ID (for all subsequent calls)                                       |  |
| *67        | Block Caller ID (per call)                                                      |  |
| *82        | Send Caller ID (per call)                                                       |  |
| *50        | Disable Call Waiting (for all subsequent calls)                                 |  |
| *51        | Enable Call Waiting (for all subsequent calls)                                  |  |
| *70        | Disable Call Waiting. (Per Call)                                                |  |
| *71        | Enable Call Waiting (Per Call)                                                  |  |
| *72        | Unconditional Call Forward.                                                     |  |
|            | To use this feature, dial "*72" and get the dial tone. Then dial the forward    |  |
|            | number and "#" for a dial tone, then hang up.                                   |  |
| *73        | Cancel Unconditional Call Forward.                                              |  |
|            | To cancel "Unconditional Call Forward", dial "*73" and get the dial tone, then  |  |
|            | hang up.                                                                        |  |
| *90        | Busy Call Forward.                                                              |  |
|            | To use this feature, dial "*90" and get the dial tone. Then dial the forward    |  |
|            | number and "#" for a dial tone, then hang up.                                   |  |
| *91        | Cancel Busy Call Forward.                                                       |  |
|            | To cancel "Busy Call Forward", dial "*91" and get the dial tone, then hang up.  |  |
| *92        | Delayed Call Forward.                                                           |  |
|            | To use this feature, dial "*92" and get the dial tone. Dial the forward number  |  |
| 1:02       | and "#" for a dial tone and then hang up.                                       |  |
| *93        | Cancel Delayed Call Forward.                                                    |  |
| F1 1/II 1  | To cancel this feature, dial "*93", get the dial tone, and then hang up.        |  |
| Flash/Hook | Call waiting indication.                                                        |  |
|            | When in conversation without an incoming call, this action will switch to a new |  |
|            | channel to make a new call.                                                     |  |

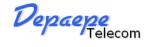

#### 8. CONFIGURATION GUIDE

#### 8.1. Configuring HD2000IP using Web Browser

HD2000IP has embedded Web server and HTML pages that allow users to configure the HD2000IP through an easy-to-use Web browser interface such as Firefox browser. Below is a screen shot of the HD2000IP configuration page:

| Reply To ICMP   | ○ No | Yes |  |
|-----------------|------|-----|--|
| WAN Http Access | ○ No | Yes |  |

#### 8.1.1. Get the IP address of the HD200IP:

Connect the HD2000 IP to a network via standard Ethernet cable, be default the HD2000IP is in DHCP mode.

If it is the HD2000IP with keypad, use the voice menu to get the IP address of the HD2000IP (see the 7.1 get familiar with voice menu)

If you have the HD2000 IP urgency, use a standard network protocol analyzer (for e.g. Wireshark) to eavesdrop the IP address allocated to the base unit by the DHCP server.

You can also contact with your administrator to get the IP address allocated to HD2000IP by DHCP server.

#### 8.1.2. Accessing the Web Configuration

The HD2000IP configuration page can be accessed via your web browser by entering the WAN IP address: http://yourip's

Be sure that your PC is connected to the same VLan with the HD2000IP.

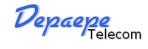

#### 8.1.3. User Programming and Configuration

From your web browser, the HD2000IP will show the following login screen:

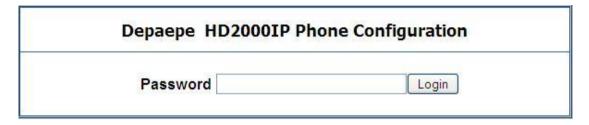

Enter the password and click on the "Login" button

#### 8.1.4. Login, Passwords

Password is case sensitive and all Depaepe devices come with factory default password as indicated below:

Advanced User Password for access to Super User Options: admin

End User Password for access to Basic User Options: 1234

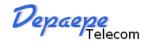

#### 8.1.5. Configuration Options and Explanations

After a correct password is entered in the login screen, the embedded web server inside the HD2000IP will show the configuration page, which is explained in details below:

#### 8.1.5.1 Device Status

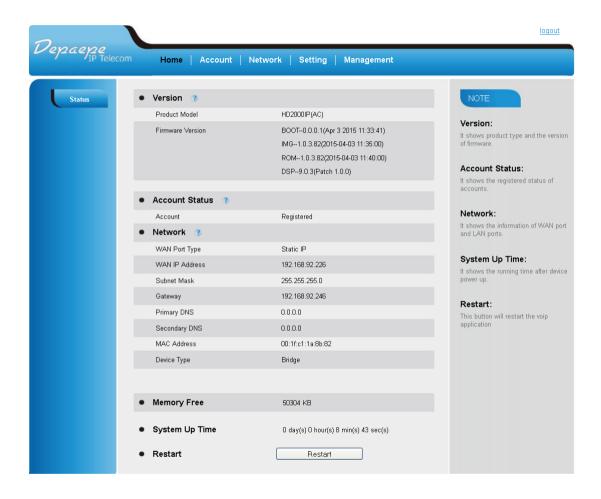

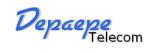

| Home – Status                                                  |                                                                                                    |  |  |
|----------------------------------------------------------------|----------------------------------------------------------------------------------------------------|--|--|
| Options                                                        | Meaning                                                                                             |  |  |
|                                                                | Version                                                                                             |  |  |
| Product Model                                                  | Contains the product model info.                                                                    |  |  |
|                                                                | •Boot: Booting code version number.                                                                 |  |  |
|                                                                | • IMG: This is the main software (firmware) release number, always used                             |  |  |
|                                                                | to identify the software (firmware) system of the phone.                                            |  |  |
| Firmware Version                                               | • <b>ROM:</b> This is the main software (firmware) release number, always                           |  |  |
|                                                                | used to identify the software (firmware) system of the phone.                                       |  |  |
|                                                                | • <b>DSP:</b> Powerful Digital Signal Processing (DSP) technology to ensure superior audio quality. |  |  |
|                                                                | Account Status                                                                                      |  |  |
| Account                                                        | Indicates whether account are registered to the related SIP server(s).                              |  |  |
|                                                                | Network                                                                                             |  |  |
| WAN Port Type This field shows type of IP address of HD2000IP. |                                                                                                    |  |  |
| WAN IP Adess This field shows IP address of HD2000IP.          |                                                                                                    |  |  |
| Subnet Mask This field shows Subnet Mask address of HD2000IP.  |                                                                                                    |  |  |
| Gateway This field shows Gateway address of HD2000IP.          |                                                                                                    |  |  |
| Primary DNS                                                    | This field shows Primary DNS address of HD2000IP.                                                   |  |  |
| Secondary DNS                                                  | This field shows Secondary address of HD2000IP.                                                     |  |  |
| MAC Address                                                    | This field shows MAC address of HD2000IP.                                                           |  |  |
| Device type                                                    | This field shows device type: bridge or routeur.                                                    |  |  |
| Memory Free                                                    | Administrator information                                                                           |  |  |
| System Up Time                                                 | Shows system up time since the last reboot.                                                         |  |  |
| Restart                                                        | estart This button will restart the voip application.                                               |  |  |

#### 8.1.5.2 Account

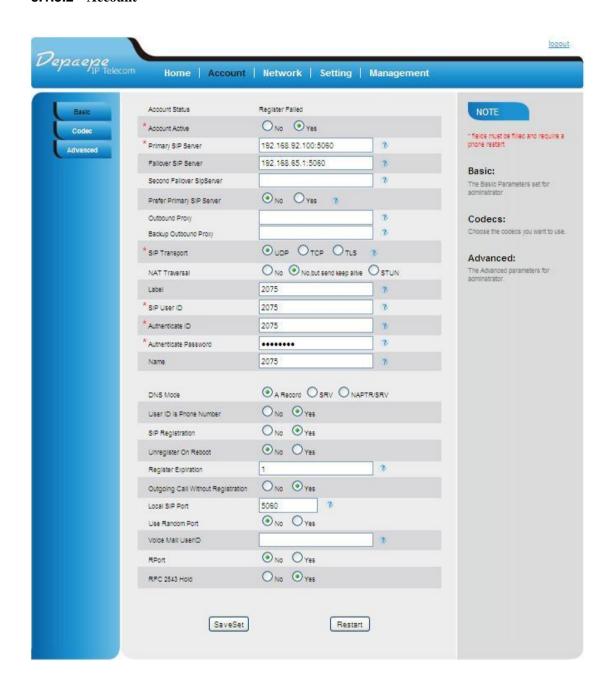

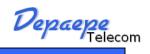

| Account - Basic     |                                                                          |
|---------------------|--------------------------------------------------------------------------|
| Options             | Meaning                                                                  |
| Account Status      | Indicates whether accounts are registered to the related SIP server(s).  |
|                     | When set to Yes the FXS port is activated                                |
| Account Active      | Sip.mycompany.com or IP Adress.                                          |
|                     | This field contains the URI string or the IP address (and port, if       |
| Primary SIP Server  | different from 5060) of the SIP primary server. e.g., the following are  |
| Timary Sir Server   | some valid examples: sip.my-voip-provider.com, or                        |
|                     | sip:my-company-sip-server.com, or 192.168.1.200:5066                     |
|                     | This field contains the URI string or the IP address (and port, if       |
|                     | different from 5060) of the SIP failover server. e.g., the following are |
| Failover SIP server | some valid examples: sip.my-voip-provider.com, or                        |
|                     | sip:my-company-sip-server.com, or 192.168.1.200:5066                     |
|                     | Optional, used when primary server no response.                          |
|                     | This field contains the URI string or the IP address (and port, if       |
| Second Failover Sip | different from 5060) of the SIP Second failover server. e.g., the        |
| Server              | following are some valid examples: sip.my-voip-provider.com, or          |
|                     | sip:my-company-sip-server.com, or 192.168.1.200:5066                     |
|                     | Optional, used when failover SIP Server no response.                     |
| Prefer Primary SIP  | Optional, used when failover SIP Server no response.                     |
| Server              | Yes – will register to primary server if failover registration expires.  |
|                     | This field contains the URI string or the IP address (and port, if       |
|                     | different from 5060) of the outbound proxy. If there is no outbound      |
| Outbound proxy      | proxy, this field SHOULD be left blank. If not blank, all outgoing       |
|                     | requests will be sent to this outbound proxy.                            |
|                     | e.g., proxy.myprovider.com? or IP Address, if any.                       |
| Backup Outbound     | This is usually Set as IP Address                                        |
| Proxy               | This is usually set as if Tradicess                                      |
| SIP Transport       | Default is UDP.                                                          |
| Sir Transport       | Default is ODI.                                                          |
|                     | This parameter defines whether or not the HD2000IP NAT traversal         |
|                     | mechanism is activated. If activated (by choosing "Yes") and a STUN      |
|                     | server is also specified, then the HD2000IP performs according to the    |
|                     | STUN client specification. Using this mode, the embedded STUN client     |
|                     | will detect if and what type of firewall/NAT is being used. If the       |
| NAT Transersal      | detected NAT is a Full Cone, Restricted Cone, or a Port-Restricted       |
|                     | Cone, the HD2000IP will use its mapped public IP address and port in     |
|                     | all of its SIP and SDP messages. If the NAT Traversal field is set to    |
|                     | "Yes" with no specified STUN server, the HD2000IP will periodically      |
|                     | (every 20 seconds or so) send a blank UDP packet no payload data) to     |
|                     | the SIP server to keep the "hole" on the NAT open.                       |

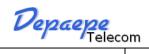

| Label                              | The name show on the LCD of the current device                                                                                                    |
|------------------------------------|----------------------------------------------------------------------------------------------------|
| SIP User ID                        | SIP service subscriber's User ID                                                                                                    |
| Authenticate ID                    | SIP service subscriber's Authenticate ID. Can be identical to or different from SIP User ID                                                                                                    |
| Authenticate<br>Password           | SIP service subscriber's account password                                                                                                    |
| Name                               | SIP service subscriber's Label which will be used for Caller ID display.                                                                                                    |
| DNS Mode                           | Default is ARecord. If select SRV the client will use DNS SRV for server Lookup.                                                                                                    |
| User ID is Phone<br>Number         | If the HD2000IP has an assigned PSTN telephone number, this field should be set to "Yes". Otherwise, set it to "No". If "Yes" is set, a "user=phone" parameter will be attached to the "From" header in SIP request                                    |
| SIP Registration                   | This parameter controls whether the HD2000IP needs to send REGISTER messages to the proxy server. The default setting is "Yes".                                                                                                    |
| Unregister On<br>Reboot            | Default is "No." If set to "Yes", then the SIP user will be unregistered on reboot.                                                                                                    |
| Register Expiration                | This parameter allows the user to specify the time frequency (in minutes) the HD2000IP refreshes its registration with the specified registrar. The default interval is 60 minutes (or 1 hour). The maximum interval is 65535 minutes (about 45 days). |
| Outgoing call without registration | Default is <b>No</b> . If set to "Yes," user can place outgoing calls even when not registered (if allowed by ITSP) but is unable to receive incoming calls.                                                                                           |
| Local SIP Port                     | This parameter defines the local SIP port the HD2000IP will listen and transmit. The default value for FXS port is 5060. The default value for FXO port is 5062.                                                                                       |
| Use Random port                    | This parameter, when set to Yes, will force random generation of both the local SIP and RTP ports. This is usually necessary when multiple HD2000IP are behind the same NAT.                                                                           |
| Voice Mail User ID                 | The number for check voice mail.                                                                                                    |
| RPort                              | RPort in RFC 3581.                                                                                                    |

RFC 2543 Hold

By default is Yes. Enable if Yes or disable if No: Hold

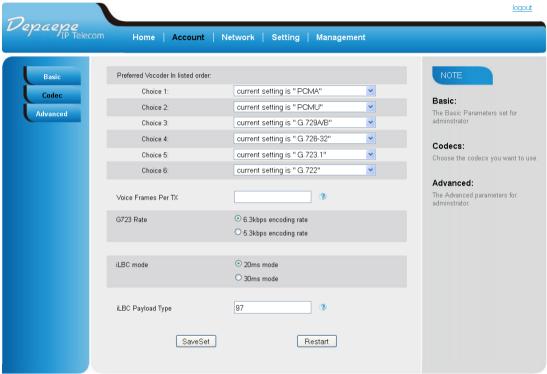

Copyright © 2005-2014 All Rights Reserved

| Account - Codec                   |                                                                                                    |
|-----------------------------------|----------------------------------------------------------------------------------------------------|
| Options                           | Meaning                                                                                                    |
| Preferred Vocader In listed order | The HD2000IP supports up to 6 different Vocoder types including G.711 A-/U-law, G.723.1, G.726, G.729A/B, G.722, iLBC, GSM_FR. Depending on the product model, some of these Vocoders may not be provided in standard release.  Users can configure Vocoders in a preference list that will be included with the same preference order in SDP message. The first Vocoder in this list can be entered by choosing the appropriate option in "Choice 1". Similarly, the last Vocoder in this list can be entered by choosing the appropriate option in "Choice 6".                                                                                                    |
| Voice Frames Per<br>TX            | This field contains the number of voice frames to be transmitted in a single packet. When setting this value, the user should be aware of the requested packet time (used in SDP message) as a result of configuring this parameter. This parameter is associated with the first vocoder in the above vocoder Preference List or the actual used payload type negotiated between the 2 conversation parties at run time. e.g., if the first vocoder is configured as G723 and the "Voice Frames per TX" is set to be 2, then the "ptime" value in the SDP message of an INVITE request will be 60ms because each G723 voice frame contains 30ms of audio. Similarly, if this field is set to be 2 and if the first vocoder chosen is G729 or G711 or G726, then the "ptime" value in the SDP message of an INVITE request will be 20ms. If the configured voice frames per TX exceeds the maximum allowed value, the HD2000IP will use and save the maximum allowed value for the corresponding first vocoder choice. The maximum value for PCM is 10(x10ms) frames; for G726, it is 20 (x10ms) frames; for G723, it is 32 (x30ms) frames; for G726, it is 20 (x10ms) frames; for G723, it is 32 (x30ms) frames respectively. |
| PTime(ms)                         | By default 20ms. G723 voice frame contains 30ms of audio.                                                                                                    |
| G723 Rate                         | This defines the encoding rate for G723 vocoder. By default, 6.3kbps rate is chosen.                                                                                                    |
| iLBC mode                         | Mode 20ms or 30ms default 20ms.                                                                                                    |
| iLBC Payload Type                 | from 96 to 127, default is 97                                                                                                    |

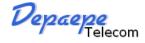

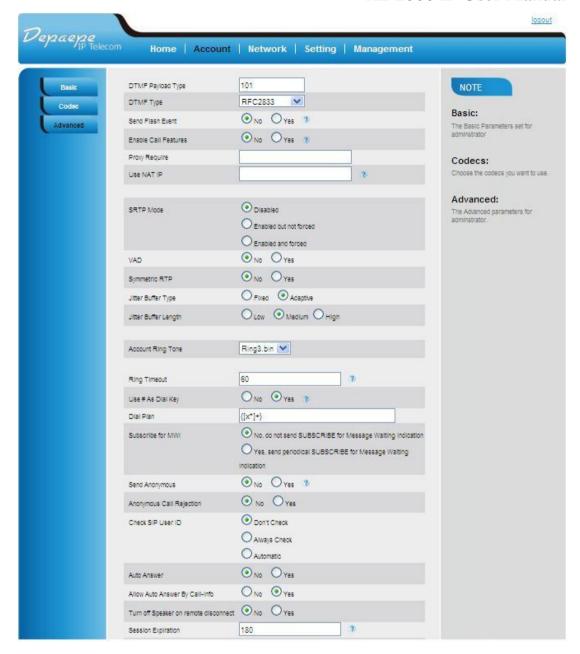

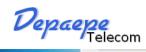

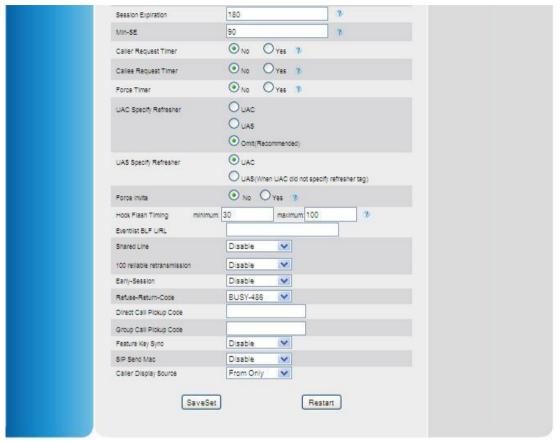

| <b>Account -Advanced</b> |                                                                                                    |
|--------------------------|----------------------------------------------------------------------------------------------------|
| Options                  | Meaning                                                                                                    |
| DTMF Payload Type        | This parameter sets the payload type for DTMF using RFC2833                                                                                         |
| DOWN ALL TO              | Send DTMF as in-audio, According to RFC 2833 or SIP INFO                                                                                            |
| DTMF Type                | message.                                                                                                    |
|                          | This parameter allows users to control whether to send an SIP NOTIFY                                                                                |
| Send Flash event         | message indicating the Flash event, or just to switch to the voice                                                                                  |
|                          | channel when users press the Flash key.                                                                                                    |
|                          | Default is No. If set to Yes, Call Forwarding & Do-Not-Disturb are                                                                                  |
| Enable Call Feature      | supported locally (see P.17)                                                                                                    |
|                          | if Yes, call features using star codes will be supported locally                                                                                    |
| D                        | SIP Extension to notify SIP server that the unit is behind the                                                                                      |
| Proxy Require            | NAT/Firewall.                                                                                                    |
|                          |                                                                                                    |
| Use NAT IP               | NAT IP address used in SIP/SDP message. Default is blank.                                                                                           |
|                          | Secure Real-Time Transport Protocol (SRTP) encrypts the RTP during                                                                                  |
| SRTP Mode                | VoIP phone.                                                                                                    |
|                          | -                                                                                                    |
| VAD                      | Default is <b>No</b> . VAD allows detecting the absence of audio and conserve bandwidth by preventing the transmission of "silent packets" over the |
| VAD                      | network.                                                                                                    |
|                          | Default is <b>No</b> . When set to Yes the device will change the destination to                                                                    |
| Symmetric RTP            | send RTP packets to the source IP address and port of the inbound RTP                                                                               |
|                          | packet last received by the device.                                                                                                    |
|                          | Production of the service.                                                                                                    |
| Jitter Buffer Type       | Select either Fixed or Adaptive based on network conditions.                                                                                        |
| Jitter Buffer Lengh      | Select Low, Medium or High based on network conditions.                                                                                             |
|                          | 2                                                                                                    |
| Account Ring Tone        | There are <b>8</b> uniquely defined ring tones.                                                                                                    |
|                          |                                                                                                    |
| Ring Timeout             | Incoming call will stop ringing when not picked up given a specific                                                                                 |
| Tung Time out            | period of time.                                                                                                    |
|                          | This parameter allows users to configure the "#" key to be used as the                                                                              |
|                          | "Send" (or "Dial") key. If set to "Yes", pressing this key will                                                                                     |
| Use # As Dial Key        | immediately trigger the sending of dialed string collected so far. In this                                                                          |
| Use # As Diai Rey        | case, this key is essentially equivalent to the "(Re)Dial" key. If set to                                                                           |
|                          | "No", this "#" key will then be included as part of the dial string to be                                                                           |
|                          | sent out.                                                                                                    |
|                          | Dial Plan Rules:-                                                                                                    |
| Dial Plan                | 1. Accept Digits: 1,2,3,4,5,6,7,8,9,0                                                                                                    |
|                          | 2. Grammar: x - any digit from 0-9;                                                                                                    |

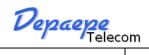

|                      | a. xx+ - at least 2 digit number;                                             |
|----------------------|-------------------------------------------------------------------------------|
|                      | b. ^ - exclude;                                                               |
|                      | c. [3-5] - any digit of 3, 4, or 5;                                           |
|                      | d. [147] - any digit 1, 4, or 7;                                              |
|                      | e. <2=011> - replace digit 2 with 011 when dialing                            |
|                      | • Example 1: {[369]11   1617xxxxxxx} –                                        |
|                      | Allow 311, 611, 911, and any 10 digit numbers of leading digits 1617          |
|                      | • Example 2: {^1900x+   <=1617>xxxxxxxx} -                                    |
|                      | Block any number of leading digits 1900 and add prefix 1617 for any           |
|                      | dialed 7 digit numbers                                                        |
|                      | • Example 3: {1xxx[2-9]xxxxxx   <2=011>x+} -                                  |
|                      | Allow any length of number with leading digit 2 and 10 digit-numbers          |
|                      | of                                                                            |
|                      | leading digit 1 and leading exchange number between 2 and 9; If leading       |
|                      | digit is 2, replace leading digit 2 with 011 before dialing                   |
|                      | 3. Default: Outgoing - {x+}                                                   |
|                      | Default is No. When set to "Yes" a SUBSCRIBE for Message Waiting              |
| Subscribe for MWI    | Indication will be sent periodically.                                         |
|                      | 7 - 1                                                                         |
| Cand Amanymana       | If this parameter is set to "Yes", the "From" header in outgoing INVITE       |
| Send Anonymous       | message will be set to anonymous, essentially blocking the Caller ID          |
|                      | from displaying.                                                              |
| Anonymous Call       | Default is <b>No</b> . If set to Yes, incoming calls with anonymous Caller ID |
| Rejection            | will be rejected with 486 Busy message.                                       |
| Check SIP User ID    | When the phone receive INVITE, at first it will check if it is right the      |
| Check SIP User ID    | 'To' in the message.                                                          |
|                      |                                                                               |
| Auto answer          | Enable or disable the 'auto answer' feature                                   |
|                      |                                                                               |
| Allow Auto Answer By | Enable or disable 'auto answer' when some call use Call-info to activate      |
| Call-Info            | this feature.                                                                 |
| Turn off Speaker on  |                                                                               |
| remote disconnect    | When the remote user hang up, the phone will disable the speaker.             |
|                      | The SIP Session Timer extension enables SIP sessions to be                    |
|                      | periodically "refreshed" via a SIP request (UPDATE, or re-INVITE.             |
| Session Expiration   | Once the session intervaexpires, if there is no refresh via a UPDATE or       |
|                      | re-INVITE message, the session is terminated.                                 |
|                      | Session Expiration is the time (in seconds) at which the session is           |
|                      | considered timed out, provided no successful session refresh transaction      |
|                      | occurs beforehand.                                                            |
|                      |                                                                               |
|                      | The default value is 180 seconds.                                             |

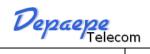

| Min-SE                      | Defines the minimum session expiration (in seconds). Default is <b>90</b> seconds.                                                                                                    |
|-----------------------------|----------------------------------------------------------------------------------------------------|
| Caller Request Timer        | If set to "Yes", the phone will use session timer when it makes outbound calls if remote party supports session timer.                                                                                                    |
| Callee Request Timer        | If selecting "Yes", the phone will use session timer when it receives inbound calls with session timer request.                                                                                                    |
| Force Timer                 | If set to "Yes", the phone will use session timer even if the remote party does not support this feature. If set to "No", the session timer is enabled only when the remote party supports this feature. To turn off Session Timer, select "No" for Caller Request Timer, Callee Request Timer, and Force Timer. |
| UAC Specify Refresher       | As a Caller, select UAC to use the phone as the refresher, or UAS to use the Callee or proxy server as the refresher.                                                                                                    |
| UAS Specify Refresher       | As a Callee, select UAC to use caller or proxy server as the refresher, or UAS to use the phone as the refresher.                                                                                                    |
| Force Invite                | Session Timer can be refreshed using INVITE method or UPDATE method. Select "Yes" to use INVITE method to refresh the session timer.                                                                                                    |
| Hook Flash Timing           | The time break for hook flash                                                                                                    |
| Eventlist BLF URL           | Used for BLF list, phone will get BLF INFO from the URL                                                                                                    |
| Shared Line                 | Used for Broadsoft server, two or more device use a same account, when one of these devices activate a line, other device will display this line is occupied.                                                                                                    |
| 100 reliable retransmission | This feature often work together with "Early-Session". And need server support, when phone send this INFO to server, it will receive the ring tone from server.                                                                                                    |
| Early-Session               |                                                                                                    |
| Refuse-Return-Code          | This setting decide the response when you reject a call automatically or manually, phone will reject as Busy here (Phone is busy can't answer), or Not found, or Temporarily unavailable.                                                                                                    |
| Direct Call Pickup Code     |                                                                                                    |
| Group Call Pickup Code      |                                                                                                    |
| Feature Key Sync            | This option used for phone and server synchronization status. For example, when you press DND, server will get the INFO make the                                                                                                    |

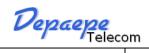

|                       | phone status on the server to DND.                                                                            |
|-----------------------|----------------------------------------------------------------------------------------------------|
| SIP Send Mac          |                                                                                                    |
| Caller Display Source | Setting caller name display source, contain "FROM", "PAI-FROM", "PAI-RPID-FROM", "RPID-PAI-FROM", "RPID-FROM" |

#### 8.1.5.3 Network

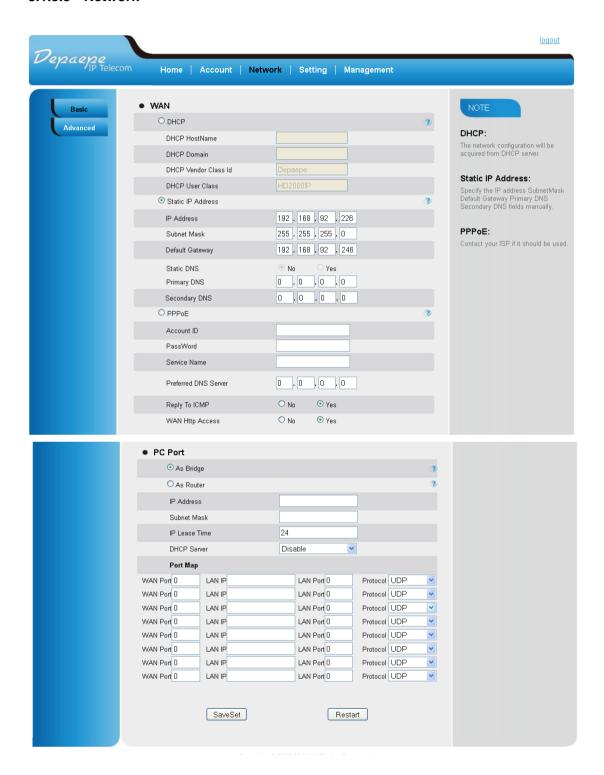

| Network - Basic |                                                                                |  |
|-----------------|--------------------------------------------------------------------------------|--|
| Options         | Meaning                                                                        |  |
|                 | WAN                                                                            |  |
|                 | There HD2000IP operates in two modes:                                          |  |
|                 | 1. <b>DHCP mode</b> : all the field values for the Static IP mode are not used |  |
|                 | (even though they are still saved in the Flash memory.) The HD2000IP           |  |
|                 | acquires its IP address from the first DHCP server it discovers on its         |  |
|                 | LAN. The DHCP option is reserved for NAT router mode. To use the               |  |
| WAN             | PPPoE feature, set the PPPoE account settings. The HD2000IP                    |  |
| WIN             | establishes a PPPoE session if any of the PPPoE fields are set.                |  |
|                 | 2. <b>Static IP mode</b> : configure all of the following fields: IP address,  |  |
|                 | Subnet Mask, Default Gateway address, Primary DNS, Secondary                   |  |
|                 | DNS. These fields are set to zero by default.                                  |  |
|                 | 3. PPPoE mode :                                                                |  |
|                 |                                                                                |  |
|                 | If set to "Yes", the HD2000IP will respond to the PING command from            |  |
| Reply To ICMP   | other computers, but it also is vulnerable to the DOS attack. Default is       |  |
|                 | No.                                                                            |  |
| WAN Http Access | If this parameter is set to "No", the HTML configuration update via            |  |
|                 | WAN port is disabled.                                                          |  |
| PC port         |                                                                                |  |
|                 | As Bridge                                                                      |  |
| PC port         | As Router                                                                      |  |
|                 | IP address                                                                     |  |
|                 | Subnet Mask                                                                    |  |
|                 | IP Lease Time                                                                  |  |
|                 | DHCP Server :                                                                  |  |
|                 | Port Map :                                                                     |  |

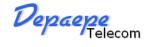

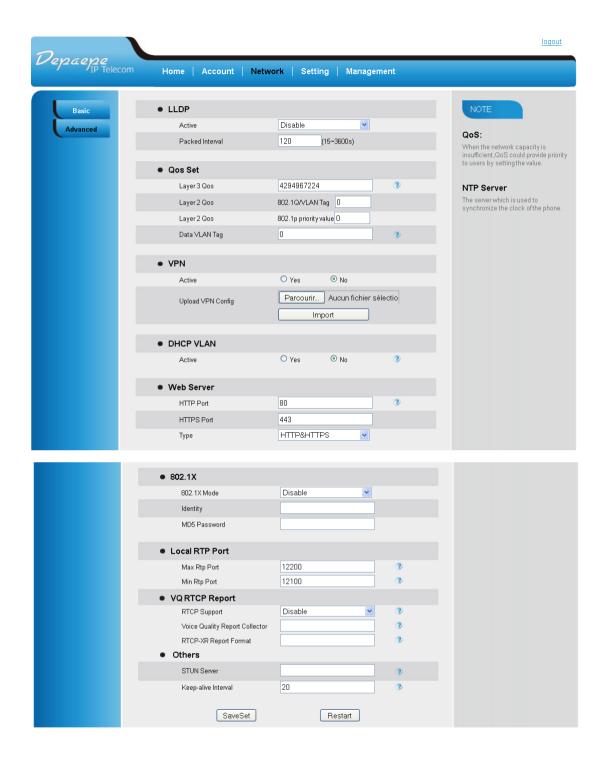

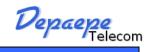

| Network -Advanced |                                                                      |
|-------------------|----------------------------------------------------------------------|
| Options           | Meaning                                                              |
|                   | Active : select the desired value from the pull-down list of Active. |
| LLDP              | Packed interval: enter the desired time(in seconds) in the Packet    |
|                   | interval (1~3600s) field.                                            |
|                   | Layer 3 Qos: This field defines the layer 3 QoS parameter which can  |
|                   | be the value used for IP Precedence or Diff-Serv or MPLS. Default    |
| Qos Set           | value is 48.                                                         |
| Qus sei           | Layer 2 Qos: Value used for layer 2 VLAN tag. Default setting is     |
|                   | blank.                                                               |
|                   | Data VLAN Tag: Valid only when bridge mode.                          |
| VPN               | Active :                                                             |
| VIIN              | Upload VPN Config:                                                   |
| DHCP VLAN         | Active : yes or no (DHCP option 132)                                 |
|                   | HTTP Port : default for http is 80.                                  |
| Web Server        | HTTPS Port :                                                         |
|                   | Type:                                                                |
|                   | 802.1X Mode :                                                        |
| 802.1X            | Identily:                                                            |
|                   | MD5 Password :                                                       |
|                   | Max Rtp Port : The Largest RTP Port : Should be large than           |
| Local RTP Port    | (Min-RTP-Port +100) and less than 65535.                             |
|                   | Min Rtp Port : The Lowest RTP Port : Port>= 1024                     |
|                   | RTCP Support : If Enable, Phone will statistic analysis RTP Info,    |
|                   | Then Report to Collector if Need.                                    |
| VQ RTCP Report    | Voice Quality Report Collector: The RTCP Collector Info, e.g:        |
|                   | sip:account@sample.com:8765.                                         |
|                   | RTCP-XR-report Format : The Format of Reported PUBLISH Info          |
| Others            | STUN Server : URI or IP:port                                         |
| Oulers            | Keep-alive interval: default 20 seconds.                             |

#### 8.1.5.4 Setting

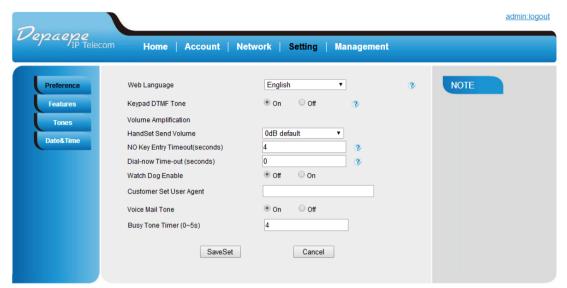

Copyright © 2005-2015 All Rights Reserved

| <b>Setting -Preference</b> |                                                                     |
|----------------------------|---------------------------------------------------------------------|
| Options                    | Meaning                                                             |
| Web Language               | Select the displayed language for web page                          |
| Keypad DTMF Tone           | Open or close keypad DTMF Tone                                      |
| Volume Amplification       |                                                                     |
| HandSet Send Volume        |                                                                     |
| No Key Entry               | In accorde O macana mayon time cost default is O second             |
| Timeout(seconds)           | In seconds, 0 means never timeout, default is 0 second.             |
| Dial now                   | In seconds Interval for DialNovy default is 0 second                |
| Timeout(seconds)           | In seconds, Interval for DialNow, default is 0 second.              |
| Watch Dog Enghla           | Prevent phone freeze, so that it can be automatically reset when it |
| Watch Dog Enable           | run error.                                                          |
| Customer Set User          | When phone send SIP data it will make User Agent in the packet,     |
| Agent                      | default use its model info.                                         |
| Voice Mail Tone            |                                                                     |
| Busy Tone Timer            |                                                                     |

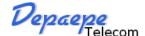

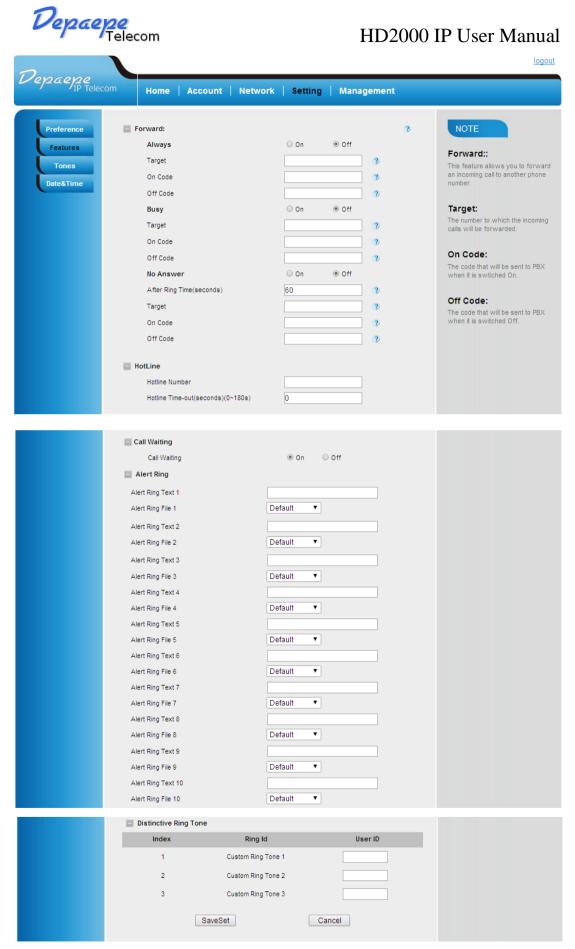

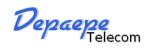

| <b>Setting - Features</b>    |                                                                       |
|------------------------------|-----------------------------------------------------------------------|
| Options                      | Meaning                                                               |
|                              | Forward                                                               |
|                              | Target: Target number for transfer.                                   |
|                              | On Code: The feature code to enable all incoming calls forward, the   |
|                              | phone will send the feature code directly to open all incoming calls  |
| Always                       | forward.                                                              |
|                              | Off Code: The feature code to disable all incoming calls forward, the |
|                              | phone will send the feature code directly to close all incoming calls |
|                              | forward.                                                              |
|                              | Target: transferred to target number.                                 |
|                              | On Code: The feature code to enable busy call forward, the phone      |
| Busy                         | will send the feature code directly to open busy call forward.        |
|                              | Off Code: The feature code to disable busy call forward, the phone    |
|                              | will send the feature code directly to close busy call forward.       |
|                              | After Ring Time(seconds): waiting time for NoAnswer forward.          |
|                              | Target: number for transfer.                                          |
|                              | On Code: The feature code to enable no answer call forward, the       |
| No Answer                    | phone will send the feature code directly to open no answer call      |
|                              | forward.                                                              |
|                              | Off Code: The feature code to disable no answer call forward, the     |
|                              | phone will send the feature code directly to close no answer call     |
|                              | forward.                                                              |
|                              | HotLine                                                               |
| HotLine Number               |                                                                       |
|                              |                                                                       |
|                              | Call Waiting                                                          |
| Call Waiting                 | Enable if On or Disable if Off call waiting.                          |
|                              | Alert Ring                                                            |
| Alert Ring Text 1~10         | These two option work together, you can set phone ring the appointed  |
| Alert Ring File 1~10         | tone when received the Alert Info.                                    |
|                              | Speed Dial                                                            |
|                              | HD2000IP has defined 3 speed dial keys. After you program             |
| M1 to M4                     | numbers for this key. You can touch a speed dial key and then         |
| the call will be originated. |                                                                       |
|                              | Distinctive Ring Tone                                                 |
| User ID                      |                                                                       |

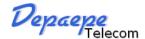

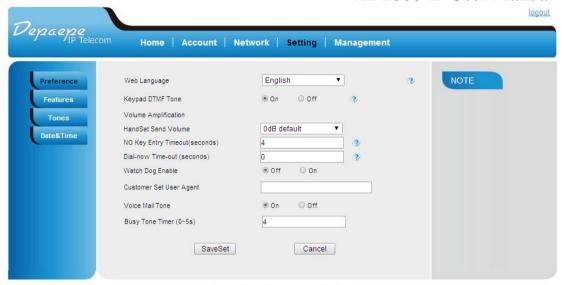

Copyright © 2005-2015 All Rights Reserved

| <b>Setting - Tones</b> |                                                                     |
|------------------------|---------------------------------------------------------------------|
| Options                | Meaning                                                             |
| Select Country         |                                                                     |
|                        | Using these settings, users can configure ring or tone frequencies  |
|                        | based on parameters from local telecom. By default, they are set to |
|                        | North American standard.                                            |
| Dial Tone, Ringback    | Frequencies should be configured with known values to avoid         |
| Tone, Busy Tone,       | uncomfortable high pitch sounds.                                    |
| Reorder Tone,          | <b>Syntax</b> : f1=val,f2=val[,c=on1/off1[-on2/off2[-on3/off3]]];   |
| Confirmation Tone,     | (Frequencies are in Hz and cadence on and off are in 10ms)          |
| Call Waiting Tone      | ON is the period of ringing ("On time" in 'ms') while OFF is the    |
|                        | period of silence. In order to set a continuous ring, OFF should be |
|                        | zero. Otherwise it will ring ON ms and a pause of OFF ms and then   |
|                        | repeat the pattern. Up to three cadences are supported.             |

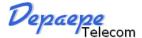

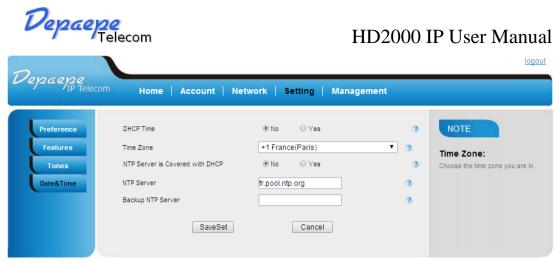

Copyright © 2005-2015 All Rights Reserved

| <b>Setting - Date&amp;Time</b> |                                             |
|--------------------------------|---------------------------------------------|
| Options                        | Meaning                                     |
| DHCP Time                      |                                             |
| Time Zone                      | Current local time in cities worldwide      |
| NTP Server is Covered          | Allow DHCP Option 42 to override NTP server |
| with DHCP                      |                                             |
| NTP Server                     | Address of NTP server                       |
| Backup NTP Server              |                                             |

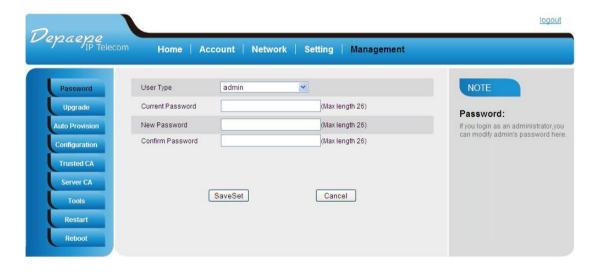

| Management -Password |                                                                  |
|----------------------|------------------------------------------------------------------|
| Options              | Meaning                                                          |
|                      | Choose between:                                                  |
|                      | Admin: The administrator access level. With this access level,   |
|                      | all configurations on interface. The authentication identity for |
| User Type            | this access level is admin. And the default password is admin.   |
|                      | Var: The value-added reseller access level. Generally, with this |
|                      | access level, most on the web user interface and phone user      |
|                      | interface can be read and written. The authentication identity   |

|                  | for this access level is var. And the default password is 1234.  |
|------------------|------------------------------------------------------------------|
|                  | User: The end user access level. Generally, only a few           |
|                  | configurations are allowed to be written and read for access     |
|                  | user. The authentication identity for this access level is user. |
|                  | And the default password is 1234.                                |
| Current Password |                                                                  |
| New password     |                                                                  |
| Confirm Password |                                                                  |

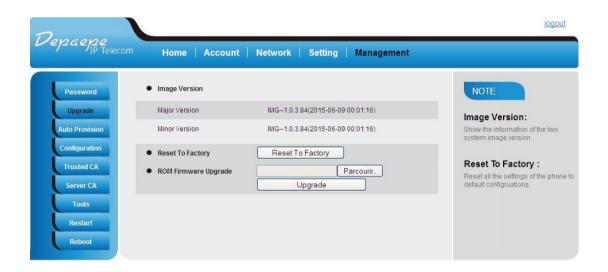

| <b>Management - Upgrade</b> |                                |
|-----------------------------|--------------------------------|
| Options                     | Meaning                        |
| Major Version               | Major Version of the firmware. |
| Minor Version               | Minor Version of the firmware. |
| Reset To Factory            | Reset factory setting.         |
| ROM Firmware Upgrade        |                                |

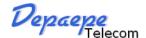

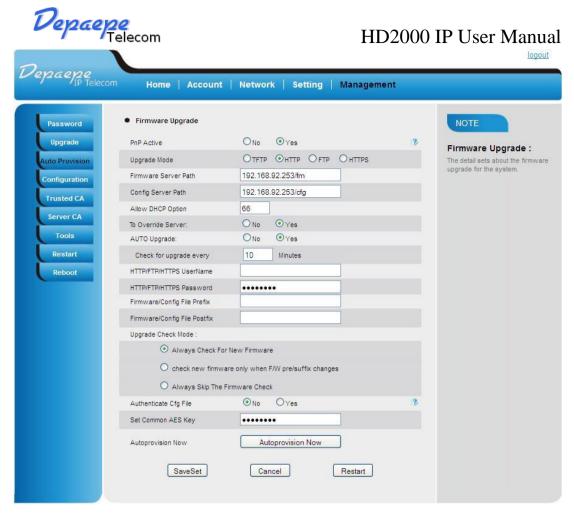

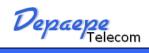

| Management - Auto Provision  |                                                                     |
|------------------------------|---------------------------------------------------------------------|
| Options                      | Meaning                                                             |
| PnP Active                   | The request to the server to obtain a support URL for upgrade.      |
| Upgrade Mode                 | Type of the provider: TFTP/HTTP/FTP/HTTPS                           |
|                              | needs to be set to be a valid URL of a provider server, server name |
|                              | can be in either FQDN or IP address format. Below are examples of   |
|                              | some valid URLs.                                                    |
| Firmware Server Path         | e.g. firmware.mycompany.com:5688/Depaepe                            |
|                              | e.g. www.mycompany.com:5688/fm/Depaepe                              |
|                              | e.g. 218.2.83.110                                                   |
|                              | By default address_ip_server_provider/fm                            |
|                              | needs to be set to be a valid URL of a provider server, server name |
|                              | can be in either FQDN or IP address format. Below are examples of   |
|                              | some valid URLs.                                                    |
| Config Server Path           | e.g. firmware.mycompany.com:5688/Depaepe                            |
|                              | e.g. www.mycompany.com:5688/cfg/Depaepe                             |
|                              | e.g. 218.2.83.110                                                   |
|                              | By default : address_ip_server_provider/cfg                         |
| Allow DHCP Option            | Allow DHCP Option (128 or 150 or 66).                               |
| To Override Server           |                                                                     |
| Auto Upgrade                 |                                                                     |
| Check for upgrade every      | Check for upgrade every ? Minutes.                                  |
| HTTP/FTP/HTTPS UserName      | HTTP/FTP/HTTPS UserName                                             |
| HTTP/FTP/HTTPS Password      | HTTP/FTP/HTTPS Password.                                            |
| Firmware/Config File Prefix  | Firmware Prefix allows device to download the firmware name with    |
| Triniwate/Coming The Frenx   | the matching Prefix.                                                |
| Firmware/Config File Postfix | Firmware Postfix allows device to download the firmware name with   |
| Triniwate/Coning The Tostifx | the matching Postfix.                                               |
| Upgrade Check Mode           |                                                                     |
| Authenticate Cfg File        | Enable if Yes or disable if No Cfg File.                            |
|                              | The XML configuration file could be encrypted in AES-128-CBC        |
|                              | algorithm. The encryption password is defined in P8631              |
| Set Common AES Key           | (Management->Auto Provision->Set Common AES Key ) of the            |
|                              | configuration file. The Password length is from 1-16, and password  |
|                              | must be[ 0-9,A-F].                                                  |
| Autoprovision Now            |                                                                     |

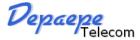

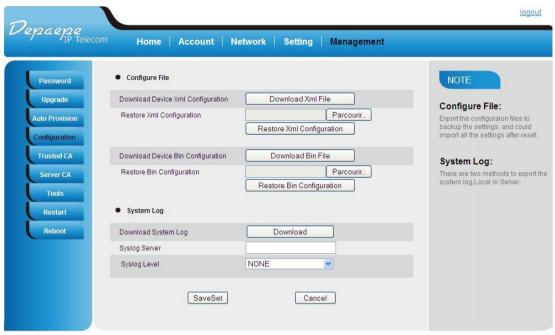

| <b>Management- Configuration</b>    |                                                                                                    |
|-------------------------------------|----------------------------------------------------------------------------------------------------|
| Options                             | Meaning                                                                                                    |
|                                     | Configure File                                                                                                    |
| Dowload Device Xml<br>Configuration | Export the XML configuration files to backup the settings.                                                                                                    |
| Restore Xml Configuration           | Import the XML configuration files to restore the settings.                                                                                                    |
| Dowload Device Xml Configuration    | Export the BIN configuration files to backup the settings.                                                                                                    |
| Restore Xml Configuration           | Import the BIN configuration files to restore the settings.                                                                                                    |
|                                     | System Log                                                                                                    |
| Dowload System Log                  |                                                                                                    |
| Syslog Server                       | The IP address or URL of System log server. This feature is especially useful for the ITSP (Internet Telephone Service Provider)                                                                                                    |
| Syslog Level                        | Select the HD2000IP to report the log level. Default is NONE.  The level is one of DEBUG, INFO, WARNING or ERROR.  Syslog messages are sent based on the following events:  1. product model/version on boot up (INFO level)  2. NAT related info (INFO level)  3. sent or received SIP message (DEBUG level)  4. SIP message summary (INFO level)  5. inbound and outbound calls (INFO level)  6. registration status change (INFO level)  7. negotiated codec (INFO level)  8. Ethernet link up (INFO level) |

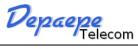

| <br>TID 2000 II Coci Manadi                                   |
|---------------------------------------------------------------|
| 9. SLIC chip exception (WARNING and ERROR levels)             |
| 10. memory exception (ERROR level)                            |
| The Syslog uses USER facility. In addition to standard Syslog |
| payload, it                                                   |
| contains the following components:                            |
| GS_LOG: [device MAC address][error code] error message        |
| Example: May 19 02:40:38 192.168.1.14 GS_LOG:                 |
| [00:0b:82:00:a1:be][000]                                      |
| Ethernet link is up                                           |

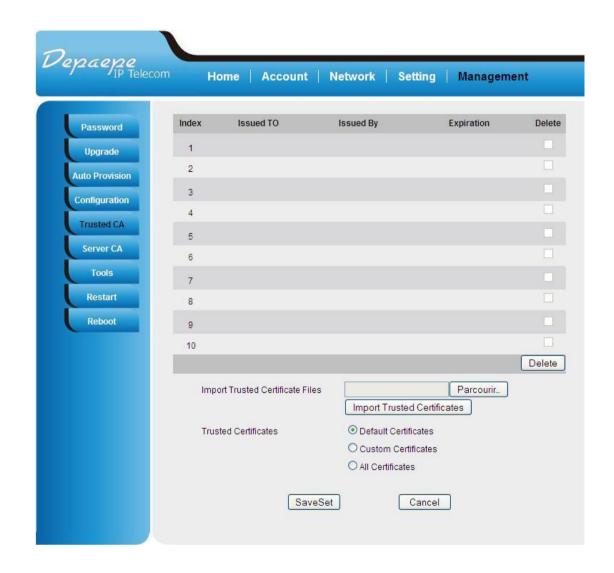

| <b>Management - Trusted CA</b>    |         |
|-----------------------------------|---------|
| Options                           | Meaning |
| Import Trusted Certificates Files |         |
| Trusted Certificates              |         |

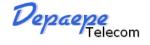

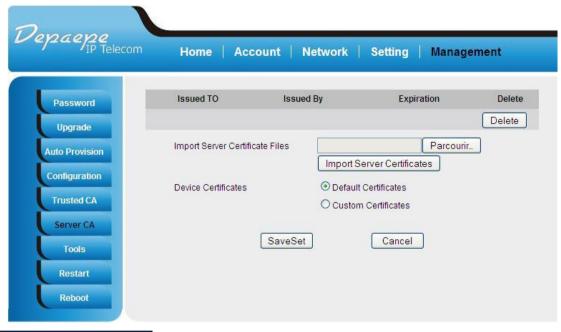

| <b>Management - Server CA</b> |         |
|-------------------------------|---------|
| Options                       | Meaning |
| Import Trusted Certificates   |         |
| Files                         |         |
| Trusted Certificates          |         |

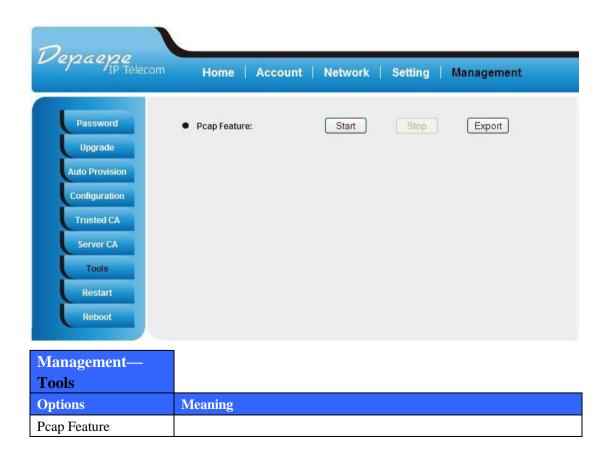

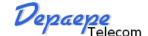

#### **8.1.6.** Saving the Configuration Changes

Once a change is made, users should click on the "SaveSet" button in the Configuration page, as follow:

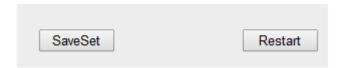

#### 8.1.7. Rebooting the HD2000IP

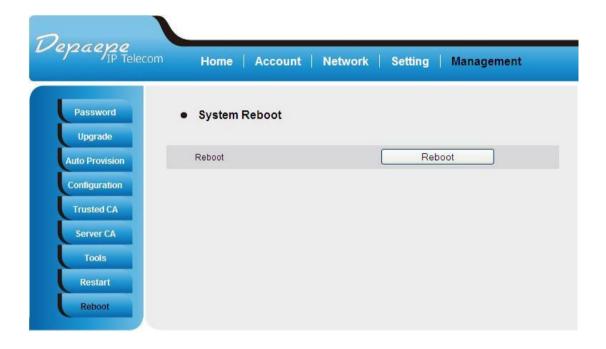

You can reboot the HD2000IP by clicking on the "Reboot" button after each update to the configuration page. Alternatively, you can reboot by unplugging the power supply of the HD2000IP and then powering it on again. If your HD2000IP ever becomes "stuck" or un-responsive, you can unplug the power supply to reboot it. Frequent rebooting by unplugging the power supply is not recommended and should not be necessary.

#### 8.1.8. Configuration through a Central Server

HD2000IP devices can be automatically configured from a central provisioning system.

When HD2000IP boots up, it will send TFTP or HTTP request to download configuration files. There are two configuration files, one is "cfg.txt" and the other is "cfg001fc1xxxxxx", where "001fc1xxxxxx" is the MAC address of the HD2000IP.

For more information regarding configuration file format, please refer to the related technical documentation.

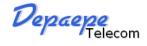

The configuration file can be downloaded via TFTP or HTTP from the central server. A service provider or an enterprise with large deployment of HD2000IPs can easily manage the configuration and service provisioning of individual devices remotely and automatically from a central server. The central provisioning system uses enhanced (NAT friendly) TFTP or HTTP (thus no NAT issues) and other communication protocols to communicate with each individual HD2000IP for firmware upgrade, etc.

About DHCP option supported

At present, HD2000IP support DHCP options, 2/12/15/42/43/60/66/128/150

1. Option 2--Time Offset

Basic Option->Time Zone: Allow DHCP Option 2 to override Time Zone setting:

2. Option 12--Host Name.

Basic Option->dynamically assigned via DHCP: DHCP hostname:

3. Option 15--Domain Name.

Basic Option->dynamically assigned via DHCP: DHCP domain:

4. Option 60--Class-identifier.

Basic Option->dynamically assigned via DHCP: DHCP vendor class ID:

5. Option 43--Vendor specific information.

Basic Option->dynamically assigned via DHCP: DHCP vendor specific information:

6. Option 42--NTP servers.

SUPER OPTIONS->NTP Server: Allow DHCP Option 42 to override NTP server

Note bellow,

SUPER OPTIONS->Firmware Upgrade and Provisioning:Allow DHCP Option, If you fill in 66, mean DHCP option 66; fill in 128, mean DHCP option 128; fill in 150, mean DHCP option 150, 7.Option 66--TFTP server name(if you select SUPER OPTION->Upgrade Via->TFTP), HTTP server name(if you select SUPER OPTION->Upgrade Via->HTTP)

- 8. Option 128--TFPT Server IP address. (if you select SUPER OPTION->Upgrade Via->TFTP), HTTP Server IP address (if you select SUPER OPTION->Upgrade Via->HTTP)
- 9. Option 150--TFTP server address. (if you select SUPER OPTION->Upgrade Via->TFTP), HTTP server address (if you select SUPER OPTION->Upgrade Via->HTTP)

## 9. SOFTWARE UPGRADE

To upgrade software, HD2000IP can be configured with a TFTP server where the new code image is located. The TFTP upgrade can work in either static IP or DHCP mode using private or public IP address. It is recommended to set the TFTP server address in either a public IP address or on the same LAN with the HD2000IP.

There are two ways to set up the TFTP server to upgrade the firmware, namely through voice menu prompt or via the HD2000IP's Web configuration interface. To configure the TFTP server via voice prompt, follow section 8.1, once set up the TFTP IP address, power cycle the HD2000IP, the firmware will be fetched once the HD2000IP boots up.

To configure the TFTP server via the Web configuration interface, open up your browser to point at the IP address of the HD2000IP. Input the admin password to enter the configuration screen. From there, enter the TFTP server address in the designated field towards the bottom of the configuration screen.

Once the TFTP server is configured, please power cycle the HD2000IP.

TFTP process may take as long as 1 to 2 minutes over the Internet, or just 20+ seconds if it is performed on a LAN. Users are recommended to conduct TFTP upgrade in a controlled LAN environment if possible. For those who do not have a local TFTP server, DEPAEPE provides a NAT-friendly TFTP server on the public Internet for firmware upgrade. Please check the Service section of DEPAEPE's Web site to obtain this TFTP server's IP address.

#### NOTES:

When DEPAEPE IP Phone boot up, it will send TFTP or HTTP request to download configuration files, there are two configuration files, one is "cfg.txt" and the other is "cfg001fc1xxxxxx", where "001fc1xxxxxx" is the MAC address of the HD2000IP . These two files are for initial automatically provisioning purpose only, for normal TFTP or HTTP firmware upgrade, the following error messages in a TFTP or HTTP server log can be ignored.

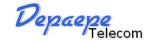

## 10.RESTORE TO FACTORY DEFAULT SETTINGS

#### Warning:

Restoring to the factory default settings will delete all configuration information of the device.

Steps to follow in restoring to factory default settings by keypad:

- a) Press "\*\*\*" for voice prompt.
- b) Enter "99" and then you will hear the voice prompt "Reset".
- c) Enter the number "862584658050". A "click" sound will be heard.
- d) Wait for 15 seconds.

The device is now restored to the factory default setting.

You can also reset the phone via web page. Enter in the super option, and click the

'Reset to factory setting' button. Then the device will be restored and reboot.

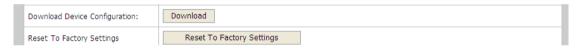

Restoring to factory default settings by Reset key:

this key is located behind the base of the unit, , at the level of the lower wall mount fixing hole, a hole in the plastic case allows to reach it.

Press about 20 seconds the reset key, then disconnect and reconnect the Ethernet cable (PoE) or the power supply, the device will be restored and reboot.

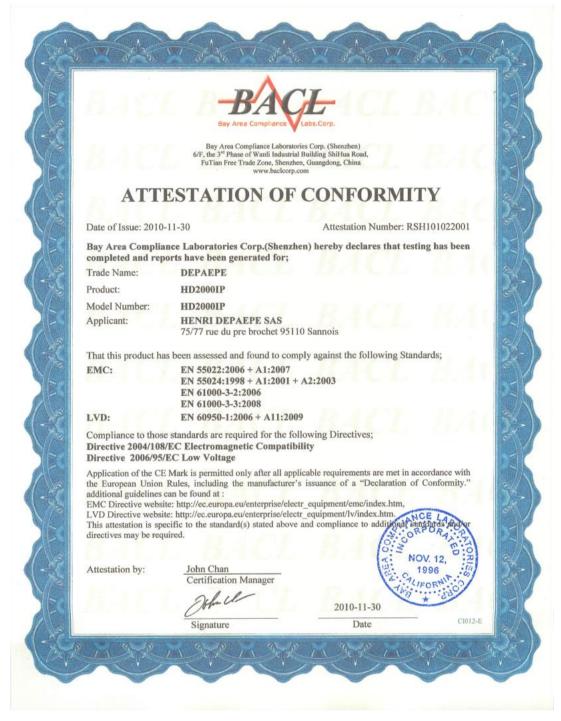

Depaepe se réserve le droit de modifier cette notice à tout moment et sans préavis.

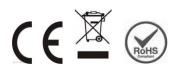

**Made in France** 

SAS HENRI DEPAEPE 75-77 rue du Pré Brochet 95110 SANNOIS Ph: +33 (0) 1 30 25 81 60 Fax: +33 (0) 1 39 98 61 24

www.depaepe.com